# **Cache Supply Request Ordering Aid**

As a dispatcher, you can create requests for NFES supply items through IROC to meet resource needs on active fires or generate resupply orders. While not a step-by-step guide on how to place a NFES request, below are some of the biggest issues that can slow down or stall the process when sending an order to the fire cache.

To receive support from a National Fire Cache, every incident must have an active incident number in IROC and have a "P" Code established in Fire Code. Along with the P Code and incident number, there are certain fields that need to be checked or filled out with great attention to detail for the order to go through properly.

Please use this guide to supplement your supply request SOP to make sure these specific areas are filled out correctly, there are no batching issues, and the cache has access to all relevant information on initial order placement. Greater familiarity of cache ordering processes will help to ensure smooth order fulfillment and timely delivery.

# **Fire Code FS Assist Checked**

Before placing the first order for an incident, use Fire Code to establish a P-Code for the incident. The Northwest Cache is a Forest Service program. Make sure the **FS Assisted** box is checked for every incident that will be getting the support of the cache. If the incident is already established but the FS Assisted box is not checked, please check it and update records before proceeding on to anything else with the order.

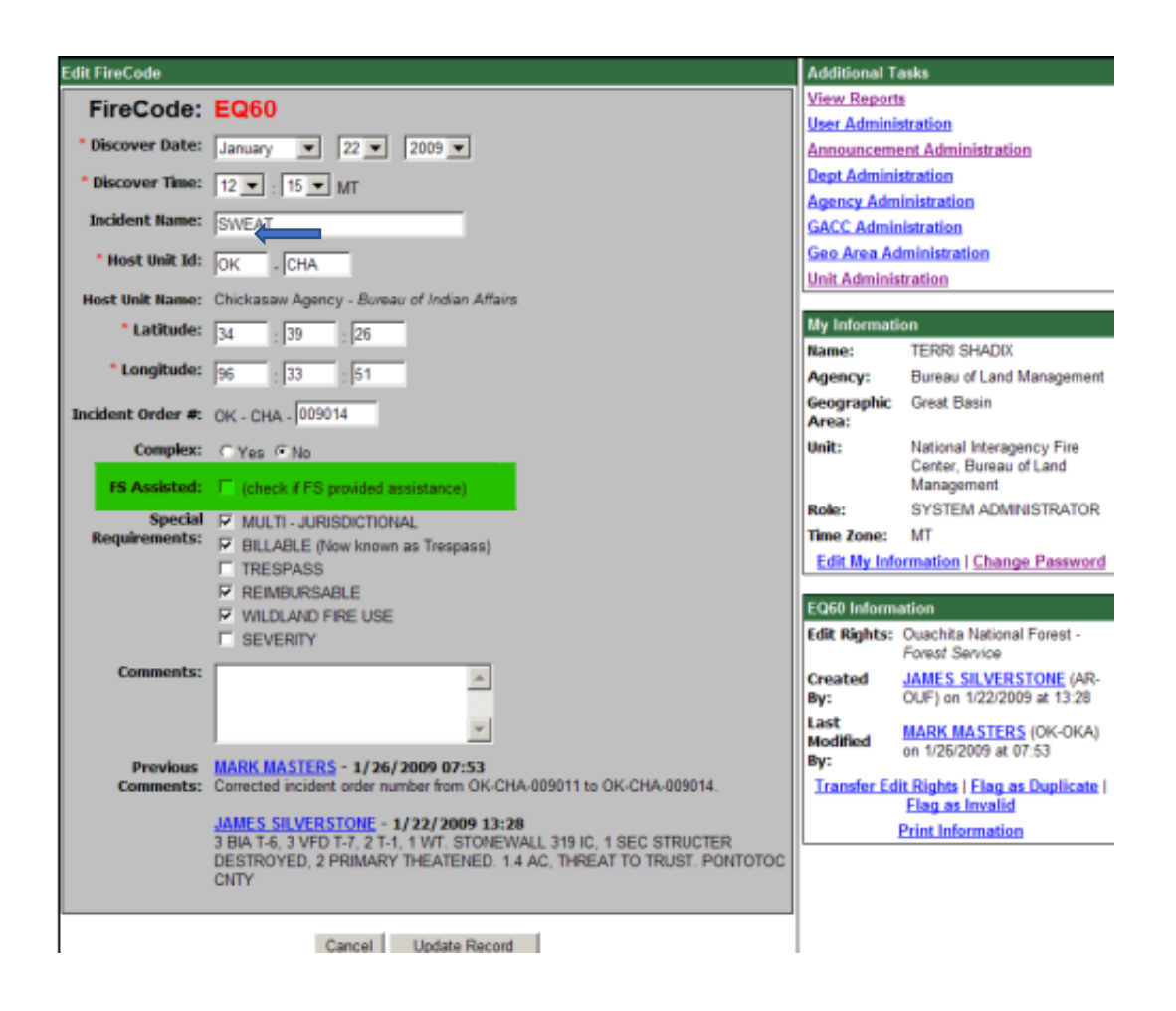

# **IROC Primary/Default Job Code**

Select the appropriate Financial Code in IROC for the request. The Financial Code must be entered before the new request is created; it must not be left blank.

Locate the host agency financial code. If using more than one financial code from the same agency, identify the primary code by selecting the default button. An active incident default financial code **must** be selected for requests for NFES supply items to be accepted by ICBSR through the IROC-ICBSR interface. The primary financial code must be in a six-character format to include the Firecode number specific to the incident. State financial codes are not recognized in federal financial systems.

As a dispatch manager, you may request a fire code to be associated with an incident with type = wildfire. This task can only be done in the IROC Data Management Tool (DMT) for an incident within your current dispatch center.

**Note** - The incident must have been successfully added to IRWIN before a fire code can be requested. You can check the **IRWIN** tab on the Incident screen to ensure it contains a valid IrwinID.

#### **Special Needs**

*Special Needs* is a field used a lot in IROC; however, it isn't easily accessible within ICBS. Due to the sheer volume of orders received, caches rarely look for information located in this area. If you have tucked something into special needs that they do need to know – communicate that information to them via a phone call when you place the order, so they know to look for it with that specific request.

An example of something you might find yourself putting in the special needs field could be for when ordering foam, sometimes there will be a specific request for Phoschek or Silvex brand foams. If there is no specific brand request for an item like this, the cache will make a selection based on stock on hand.

Do not put information in special needs that should go in one of the regular fields (examples: quantity, shipment address information, etc.) ICBS needs that data in the correct location to process the request, and cache personnel can't free type it into ICBS once information is input in *special needs*. You must get the right kind of data into the right field on the IROC end for your requests to correctly process in ICBS.

#### **Good Address And POC**

The Location section in IROC has an important section called Navigation Instructions. Please be as specific as possible in this box with putting in addresses, mile markers, landmarks, and any information that will help determine the proper delivery vehicle, safest route for our drivers, and precise delivery location.

Be sure to provide a good shipping POC for the order so the cache can call to them if needed to better finalize delivery time/location, explain why substitutions or cancelations were made, and/or get clarification on quantity or exact items needed.

Cache drivers may be agency employees or contract carriers. Use of GPS units is not guaranteed. Providing the cache with a physical location of the point of delivery is preferred over GPS coordinates. Deliveries are to locations identified in the resource orders. Modification of delivery points must be negotiated with cache managers prior to reassignment of drivers or fleet.

**NOTE:** Cache deliveries will not go to active/uncontrolled fire lines. Agency and contract carriers are not trained in fire shelter use nor are qualified to be on uncontrolled fire lines.

## **Running the PDF report and emailing before pushing up to ICBS**

Before pushing the order to ICBS, run a PDF resource report of the supplies requested and email it to the cache's FireNet and managers' accounts. In this email, please include any pertinent information about the order, such as: non NFES items that are needed, a specific trailer size needed, specific delivery instructions or requests. Examples of non NFES items can be pallets, battery buckets, wire bins, etc. Call the cache and let them know you have just sent over an order for review. You can also describe in greater detail any additional information that the cache should be aware to successfully fill this order during this call.

Management from the cache will then look over and adjudicate the order. This process sometimes includes asking dispatch to substitute certain NFES items for others, changing the quantity of some items, canceling an item all together (UTF), asking for the requested date or delivery time to be changed, and verifying special needs requests. Once management has adjudicated the order, dispatch will receive a call/email from the cache and will be asked to push the order through, or to make some changes to the order before pushing it through to ICBS.

Email the PDF report to **[ORNWK@firenet.gov.](mailto:ORNWK@firenet.gov)** Please CC Cache management on the PDF report as well, **[Hector.Basso@usda.gov](mailto:Hector.Basso@usda.gov)** and **[Kristopher.Strong@usda.gov](mailto:Kristopher.Strong@usda.gov)**.

## **Batching**

## THE MAJOR CAUSE OF REQUESTS SPLITTING OFF INTO SEPARATE

ISSUES: Generally, people are trying to get a batch to all stick together and show up in a single issue, so understanding what will make them split off into separate groups is important. Usually dispatch successfully places the requests all at once, so they think they went through as a single issue… but a rogue number peels off into a separate issue. The cause of this problem is different values in three key fields. They are "*Shipping Contact Name*", "*Shipping Contact Phone*" and "*Shipping Method*"; they must have the exact same information for all the requests or else even though you place them together, any that were modified will drop off as a separate issue. Below is an example of the relevant fields on the ICBS side for an AK order. The fields are near the bottom of the header part of the snips from ICBS. One batch has C. Bonds in the shipping phone, the other does not.

The request with most of the line items in the group:

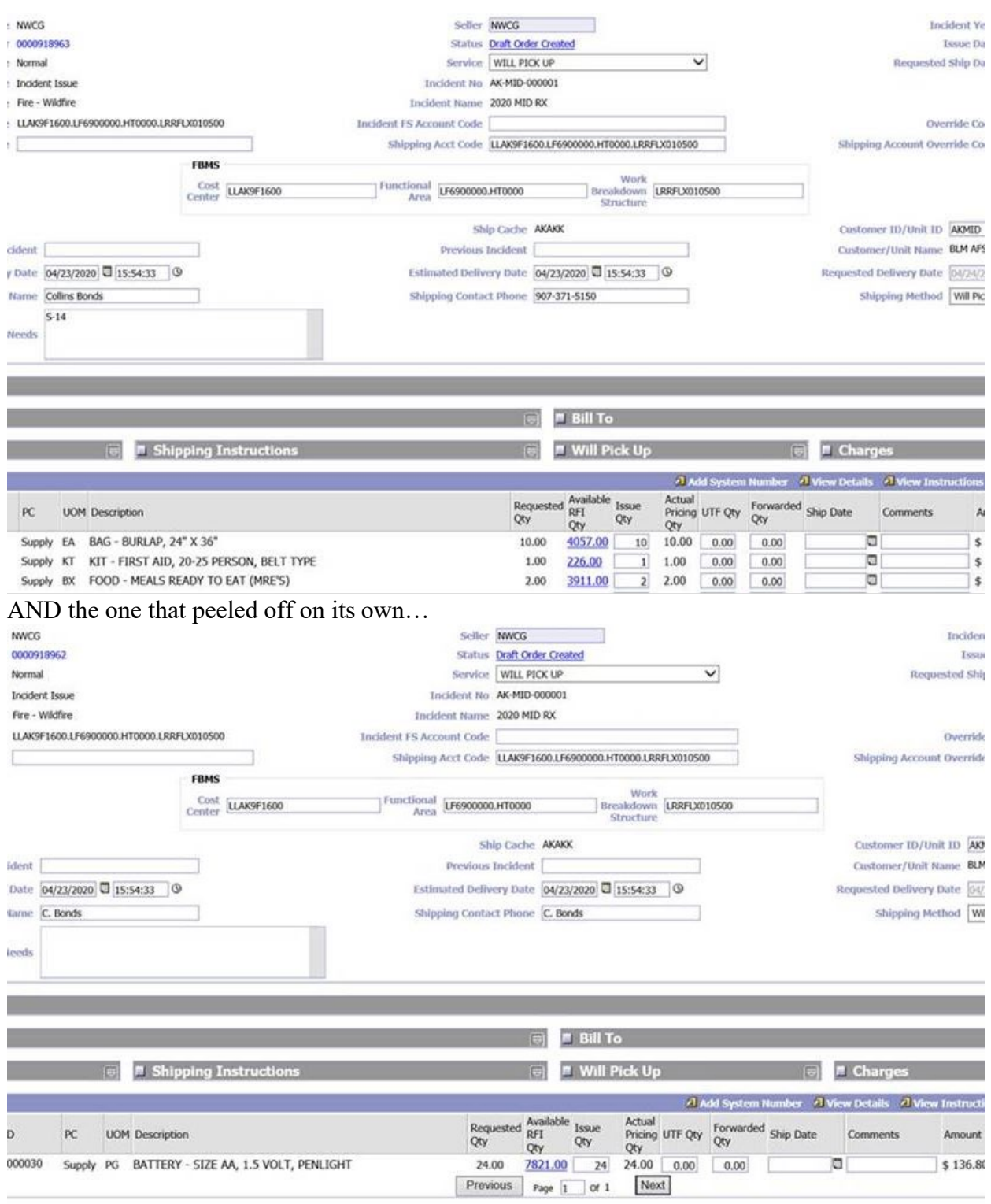

If you WANT stuff to go to different places then of course, enter the differing information… just realize it means the requests will show up at the cache in separate issues and be processed as separate orders. In general, an ongoing incident should have only one POC and delivery point per daily request. Due to limited drivers and fleet, the cache cannot accommodate multiple trips to an incident in any given operational shift. This mostly occurs with operations vs. air operations or several divisions communicating with dispatch instead of routing requests through a logistics point person or the incident commander. Will pick up options are available to meet special circumstances where the cache cannot support delivery. Incident replacement/replenishment can have multiple POC and addresses and will be delivered by most economical methods. This may be through agency fleet/driver or through common carrier (i.e., FedEx, UPS, USPS).

### **Shipping Status Email Notification**

Once the cache has filled the order, the dispatch sending email account will receive an email reply with a copy of the shipping status report. The shipping status report contains information including the driver's name and contact number, UTF or partial fill items, and the estimated departure and arrival time of the shipment. Relay this information to the requesting resource as needed to ensure someone is at the delivery address to accept delivery of goods as needed.

Note: Some supplies are extremely heavy or bulky. Cache drivers will not unload supplies independently. Additional personnel or equipment may be required to unload.

## **Radio Equipment**

## **Ordering ICS STARTER SYSTEMS (NFES 004390)**

Refer to NWCG National Fire Equipment System, Catalog Part 1: Fire Supplies and Equipment. There are 4 systems prepositioned in the Northwest Area Caches: 2- Redmond (NWK) and 2/Wenatchee (WFK). Prepositioned Starter Systems will be ordered through NWCC to NWK or WFK. NWCC will confer with the NIRSC CDO to identify which Starter System to assign for proper frequency coordination. NWCC will then forward a copy of the resource order to NWK or WFK clarifying which Starter System to ship to the incident. **All radio equipment orders must be placed through NWCC.**

#### **SOPs for NIRSC Kit Returns**

NIRSC radio systems and kits are finite resources. Without them, incidents can't safely communicate. We must ensure that any kits that have completed service at one incident are immediately sent back to NIRSC to be readied for the next incident. Ship kits back to NIRSC by commercial carrier rather than through the Cache whenever possible.

Do not wait to return any damaged or non-functioning equipment.

#### **PL 1-2: Return equipment by lowest cost - Commercial carrier ground.**

- **PL 3-4: Expedite equipment return by best means Should arrive at NIRSC within 4-5 days.**
- **PL 5: Return equipment by fastest means Overnight if possible.**

# **Additional Resources:**

FAM IT KB-Creating [an NFES Supply Request](https://iroc.nwcg.gov/kb_view.do?sysparm_article=KB0010149) [FAM IT KB-Placing NFES Supply Requests to Cache](https://iroc.nwcg.gov/kb_view.do?sysparm_article=KB0010151) [FAM IT KB-Retrieving an NFES Supply Request Placed to the Cache](https://iroc.nwcg.gov/kb_view.do?sysparm_article=KB0010163) [National Mob Guide Chapter 40, Equipment and Supplies](https://www.nifc.gov/nicc/mobguide/Chapter_40.pdf) [Northwest Interagency Mob Guide](https://gacc.nifc.gov/nwcc/content/products/mobguide/2022/2022%20Mob%20Guide%20-%20Full%20Version.pdf) [NWCG NFES Catalog - Part 1: Fire Supplies and Equipment, PMS 449-1](https://www.nwcg.gov/publications/pms449-1)